## **What are the keys on the keyboard for?**

© Computer Sharing Centre Ltd | www.computersharingcentre.com

# **computersharing centre**

### **Ctrl**

The *Control* key is useful for shortcuts and also for selecting individual files.

Select the first file, **hold down** the *Ctrl* key and **select** the others using the *Arrow* key and *Spacebar* key.

### **Shift**

**Press** this to get a capital letter or a symbol instead of a number. *Shift* is useful for selecting whole ranges of files in a folder.

**Select** the first file, **hold down** *Shift* and **arrow key** to the last.

### **Tab**

This moves your computer's focus from one area to another. It also inserts a large space

in a word document. **Pressing**  *Tab* **and** *Shift* moves backwards through the active areas.

### If you are in "slide show" or software that does not seem to give you a way out, **press** this key and you will "escape".

to the right or it will delete selected files or folders.

### **Spacebar**

This to used to insert a space in a letter, it also "checks" or puts a tick in a box when you are filling in a dialogue box or web form.

 This is the alternative to the mouse. **Press** *Alt* to activate the menu bar. *Alt* will underline letter keys that will action a particular command. Also use your *Arrow*  keys to move between commands.

### **Switch between windows Visual signs Switch between windows**

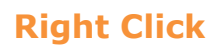

### or short cut menu key

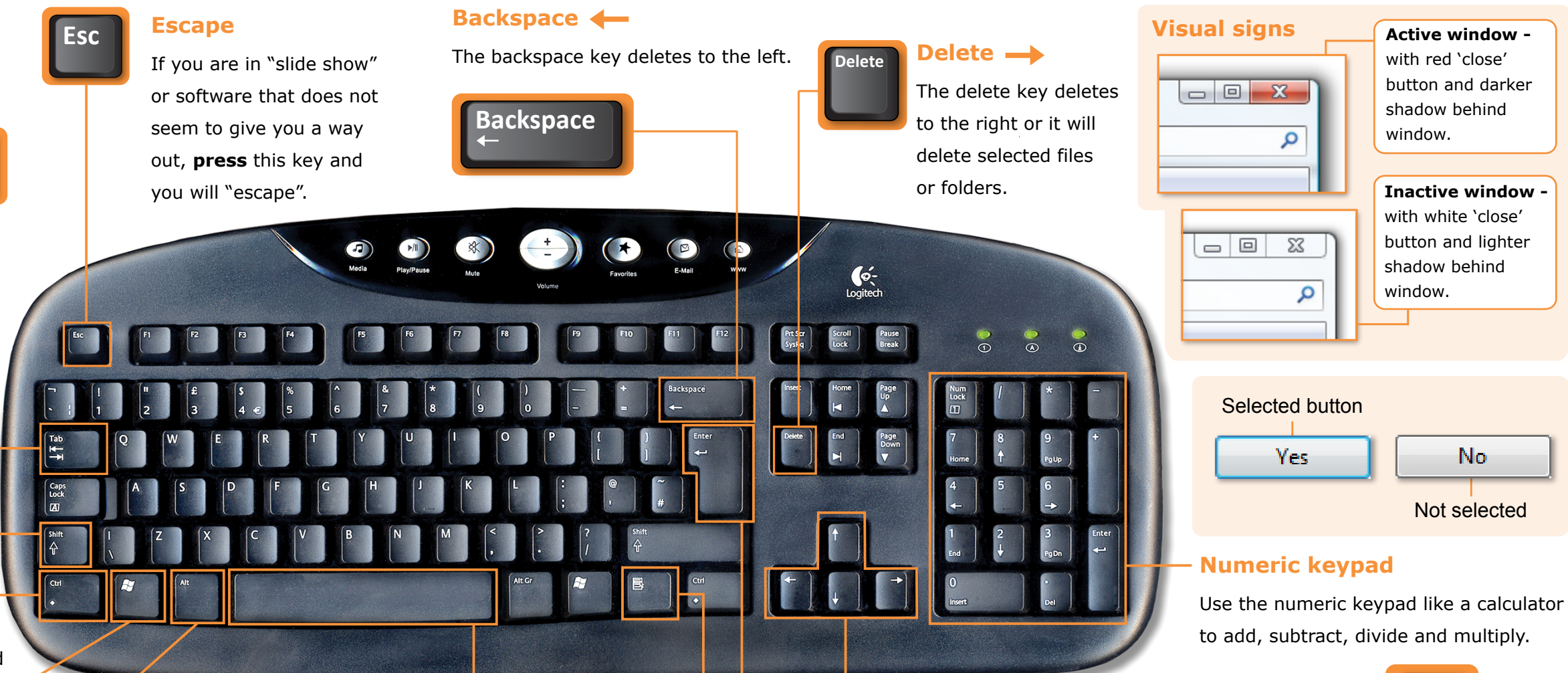

This opens a menu on your screen that gives you options relevant to where your computer is actively working. **Pressing** this key is the same as **right clicking** the mouse. **Enter**

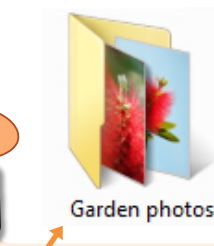

**Press** this key when you want the computer to open a selected file or action a selected command like "OK" or  $\parallel$  Yes  $\parallel$ . It is the 'confirm' key (the same as the left click key on the mouse).

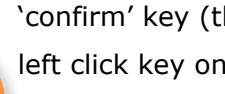

### **Alt Alt**

### **Arrow keys**

**Navigate** up and down and left and right with these.

### **Keyboard shortcuts**

### **Windows key**

This opens the Start Menu. One **press** to open, another

**press** to close. The Start Menu is where you go to access everything on your

computer.

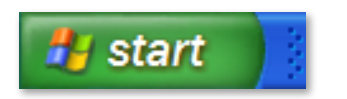

日

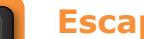

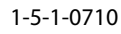

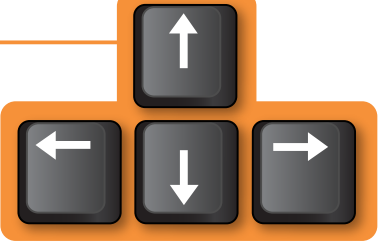

**Press** *Alt* and *Tab* together to show all open windows:

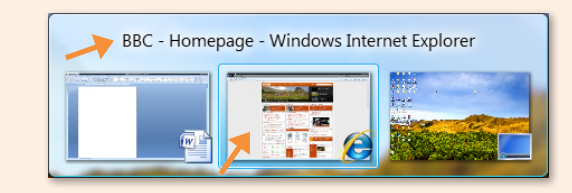

E.g. **Releasing** the *Tab* key now will open the BBC - Homepage in Internet Explorer.

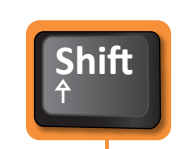

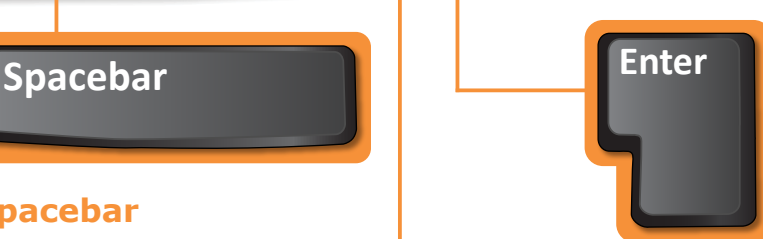

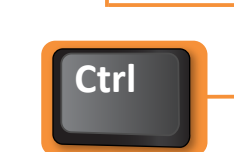

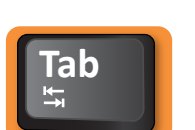

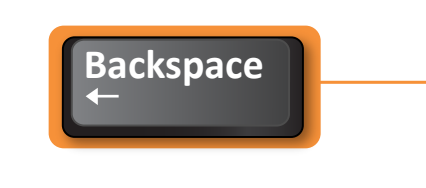

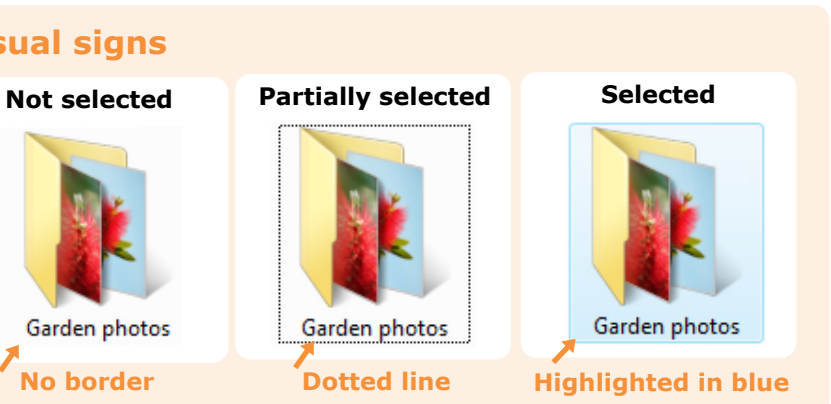

**Spacebar**

Press Spacebar to change partially selected to selected!

**No border**

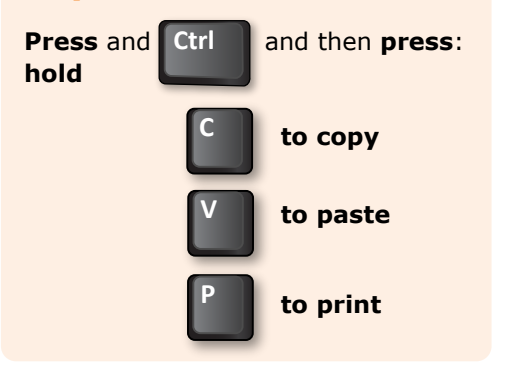